# CHAPTER EIGHT

# **CONCLUSION**

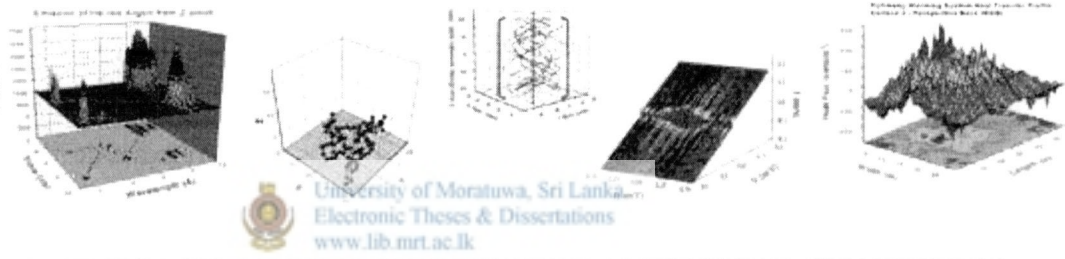

*THE USAGE OF WEB MEDIUM FOR EFFECTIVE STATISTICS* 

*EDUCATION* 

## **CHAPTER EIGHT CONTENTS**

**»** 

**T** 

- **4** ACHIEVEMENTS OF AIM AND OBJECTIVES
- **<sup>T</sup>** PROBLEMS ENCOUNTERED
- **4-** FUTURE ENHANCEMENTS

## **. 1 ACHIEVEMENTS OF AIM AND OBJECTIVES**

In this research, my main aim was to conduct a research about statistics education and to understand how we can use Web media for effective statistics education.

According the literature survey I made, I was able to find important information about statistics education as well as Web technology. With the help of that information I could direct my research in to the direction of "usage of multimedia for effective Statistics education". Following can be stated as the major achievements of this research.

- **4** Identification of the obstacles for Statistics education
- **4** Understanding strategies in teaching statistics tronic Theses & Dissertations
- **4** Knowledge about the strength and the weakness of the Web
- **4** How to create interactive Web pages
- **4** How to present teaching materials through the Web media
- **4** Ability to know different types of software tools
- **4-** The way of incorporating data base in a Web page
- **4** The way of publishing Web
- **4** The knowledge gathered about how to write a thesis

#### **8.2 PROBLEMS ENCOUNTERED**

**\*•** 

A major problem encountered while developing the Webbased prototype was that the usage of Sinhala language in the Web. The browser I used did not support for Sinhala fonts. It was so big problem that I did not use Sinhala fonts frequently within Web pages. Therefore, I it caused me to limit the information presented using Sinhala language. To overcome this problem I could do two alternatives namely the usage of images of the fonts and the storing the font style with the machine. Usage of images in a Web page is not a wise thing as it delays the loading time of the page on the browser. To be able to machine they use I could include a hyperlink for that. Practicably, without having the copyright for that font style you cannot do so. download the required Sinhala font for the user to each

Lot of problems came due to the difficulties when Flash files are incorporating with the Web page by means of Microsoft FrontPage.

When creating Web pages to present information a real problem came due to the differences in the screen size of each computer.

server and fortunately I was able to find solutions for There were few problems when interacting with IIS  $\text{Web}$ them with the help of an expert. **Hi u r**  Initially I wanted to add multimedia features like video to the Web-based prototype system. Unfortunately, due to the lack of expensive hardware resources like digital video cameras, I couldn't succeed.

#### **8.3 FUTURE ENHANCEMENTS**

## **4** *To apply other areas of Statistics*

Even though this research aimed to study how to use Web media for effective statistics education, when developing the Web-based prototype system, I concentrated only to descriptive statistics. There I couldn't take other areas of statistics such as probability, inference etc. into consideration. Therefore, I would like to enhance this research and to develop a Web-based system that addresses to other areas too.

# **4** *To include on-line examinations*

If the system can be developed so that on-line examinations can be carried out, it would be a good. In the future I hope to do include these facilities.

#### **4** *Introduce the system for the University level*

I would like to expand this system by incorporating the syllabuses taught in the University and introduce the system to university level.

**4** Finally, I would like to expand the system by incorporating facilities like video/audio, 3-D features etc. to the system.

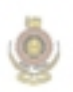

**•** 

University of Moratuwa, Sri Lanka.<br>Electronic Theses & Dissertations www.lib.mrt.ac.lk

# REFERENCES

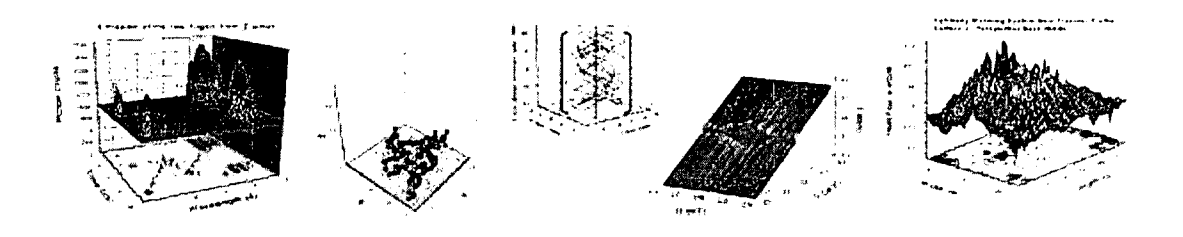

# *THE USAGE OF WEB MEDIUM FOR EFFECTIVE STATISTICS*

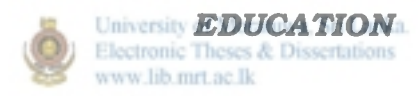

## **References**

- 1. Bhanu, P., 2001, Understanding Active Server Pages, Cyber Tech Publications.
- 2. Blejec, A., 1999, Use of computer simulations in teaching statistics.
- 3. Clarke, G. M., **85** Cooke, D., (1992), A Basic Course in Statistics, Third edition, Published by Edward Arnold Chapter 2.
- 4. Claudin, P., Petra, L., & Kristina, R., (2002). E-stat: Webbased learning and teaching of Statistics in secondary schools
- 5. David, W. B., (1997), Web-Teaching A Guide to Designing Interactive Teaching for the World Wide Web, Kluwer Academic/Plenum Publishers, 104p **8 5** 106p.
- 6. Donald, H. Sanders., (1995), Statistics A First Course (Fifth Edition), McGraw-Hill, Inc, Chapters1 to 3.
- 7. Douglas Curran-Everett (1999), Learning How to Teach: How to Do It and Why You Want to, University Of Colorado Health Sciences Center, Denver, Colorado.
- 8. Edwin Redfern, *University of Leeds* ,1999, Weaving the Web into Learning and Teaching Statistics, newsletter Maths&Stats
- 9. Gal, I., 2002, Adult statistical literacy: Meanings, components, responsibilities. International Statistical review, 70(1), 1-25.
- 10. Giesbrecht, N., 1996, "Stratigies for Develping and Delivering Effective Introductory-Level Statistics and Methodology Courses".
- 11. Gnanadesikan, M., Scheaffer, R. L., Watkins, A. E., & Witmer, J. A. (1997), An Activity-based Statistics Course, Journal of Statistics Education.
- 12. Gordon, S., (1999). Understanding Students learning Statistics: An activity theory approach. Faculty of Education, University of Sydney
- 13. James J., (1999), Mastering JavaScript and Jscript, SYBEX Inc.
- 14. John C, (1998), Beginning Visual Basic6 Database Programming, Wrox Press Ltd., Chapterl3.
- 15. Klett, F., 2001, A framework for Design and Interaction in 3D Real-Time Learning Environments.
- 16. Lee, H. (1998), Learning-Centered Syllabi Workshop, April 22 **8 6** April 29.
- 17. Lopes, C. E. (1999). Probability and Statistics in Compulsory Education: A curricular analysis. Masters Thesis. Universidade de Campinas.
- 18. Lori Viali, Hypermedia system to teach statistics, Department of Statistics, Pucrs-Pontificia Universidade Catolica Do Rio Grade Do Sul.
- 19. Moore, D. S. (1997). New Pedagogy and new content: The case of Statistics (pp. 123-137).
- 20. Ottavini, M. G., (1998). The Computer and Teaching Statistics. (O) Electronic Theses & Dissertations www.lib.mrt.ac.lk
- 21. Petersen, J., Why Animate? for Borland's DevNews .Copyright 1999 Inprise Corp.
- 22. Richard, G. L., Seyed, A. M., (1998). Using Humor to Teach Statistics: Must They Be Orthogonal?
- 23. Rogers, C, 1999. SAMS Teach Yourself Microsoft FrontPage 2000, Sams Publishing.
- 24. Russell Jones S., (2000), Mastering Active Server Pages 3, BPB Publications.
- 25. Sarath Kulatunga., (2002), Statistics- Combined Mathematics for Advanced level, Rathna Publishers.
- 26. Seyer, P. (1991), Understanding Hypertext: Blue Ridge Summit, PA: Winderest Books (McGraw-Hill).
- 27. Snell, N., 1998, Sam's Teach Your Self the Internet in 24 hours, SAMS publishing.
- 28. Stary J., (1997), Visualisieren: Ein Studien- Praxisbuch. Cornelsen Scriptor.
- 29. Stettani, S., & Torroero, A., (1998). A multimedia approach to teaching mathematics for finance.
- 30. Thomas, A. P. (2000). The Complete Reference Web Design, McGraw-Hill, California, 366p 8s 452p.
- 31. Thomas, A. P. (2001). The Complete Reference HTML Third Edition, McGraw-Hill, California.
- 32. Tom, M. (1995), Theory and Practice on Integrating the Web for Learning (Computer-Using Educators' Newsletter)

#### **ELECTRONIC MEDIA**

- 1. Encyclopedia Britannica 2002
- 2. Macromedia FireWorks MX Help, Copyright © 2002 Macromedia,Inc
- 3. Macromedia Flash MX Help, Copyright © 2002 Macromedia, Inc
- 4. Microsoft Computer Dictionary, Fourth Edition, Copyright (c) 1999.
- 5. Linda.Com Learning Flash MX with Shane Rebenschied (2003).
- 6. The Times Education Series A Level Statistics
- 7. [www.pads.ahds.ac.uk:81](http://www.pads.ahds.ac.uk:81) / glossarv2.html

# APPENDIX

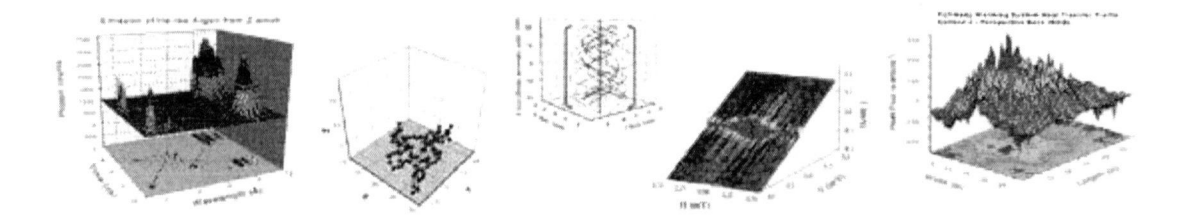

#### *THE USAGE OF WEB MEDIUM FOR EFFECTIVE STATISTICS*

## *EDUCATION*

## **APPENDIX CONTENTS**

•

University of Moratuwa, Sri Lanka. Electronic Theses & Dissertations

- **(A) HTML CODES TO GENERATE THE HOME PAGE OF THE WEB SITE**
- **(B) HTML CODES TO GENERATE A WINDOWED SCREEN**
- **(C) JAVASCRIPT CODE TO GENERATE THE FIGURE NO 6 (DEMONSTRATION OF SKEW NESS)**
- **(D) JAVASCRIPT CODES TO GENERATE THE FIGURE 4 (EXERCISE TO CALCULATE MEAN, SD, MEDIAN ETC).**
- **(E) JAVASCRIPT CODES TO GENERATE THE FIGURE 8 (DEMONSTRATION OF CALCULATION OF SD).**
- **(F) JAVASCRIPT CODES TO GENERATE THE FIGURE 9 (DEMONSTRATION OF EASY VISUALIZATION).**
- **(G) HTML/ASP CODE TO GENERATE THE FIGURE 14 (MESSAGE SENDING).**
- **(H) HTML/ASP CODE TO GENERATE THE FIGURE 15 (SEARCHING FOR INFORMATION).**
- **(I) HTML CODE TO GENERATE THE FIGURE 16 (ON-LINE QUESTION PAPER).**

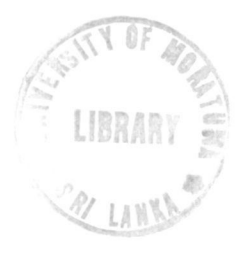

### **A. HTML codes to generate the home page of the Web site.**

```
<html> 
<head> 
<title>index.gif</title>
<meta http-equiv="Content-Type" content="text/html;">
< ! - Fireworks MX Dreamweaver MX target. Created Wed Jul 28 11:19:51 
GMT-0700 (Pacific Standard Time) 2004--> 
<script language="JavaScript"> 
<!--
 function MM_findObj(n, d) \frac{1}{2} //v4.01
 var p,i,x; if(!\overline{d}) d=document; if((p=n.indexOf("?"))>0&&parent.frames.length) {
 d=parent.frames[n.substring(p+1)].document; n=n.substring(0,p);}
 if(!(x=d[n])&&d.all) x=d.all[n]; for (i=0;!x&&i<d.forms.length;i++)
x=d.forms[i][n];for(i=0;!x&&d.layers&&i\leq d.layers.length;i++)
x=MM_findObj(n,d.layers[i].document); 
 if(!x && d.gefElemenfByld) x=d.getElementById(n); return x; 
} 
function MM_swapImage() \frac{1}{2} //v3.0
 var i,j=0,x,a=MM_swapImage.arguments; document.MM_sr=new Array;
for(i=0;i<(a.length-2);i+=3)
  if ((x=MM~findObj(a[i]))!=null){<sub>document.MM~sr[j++]=x; if(!x.oSrc)}x.oSrc=x.src; x.src=a[i+2];<br>3
} 
function MM_swapImgRestore() \frac{1}{2} //v3.0
 var i,x,a=document.MM_sr; for(i=0;a&&i<a.length&&(x=a[i])&&x.oSrc;i++)
x.src=x.oSrc; 
} 
function MM_preloadImages() \frac{1}{\sqrt{2}}.0
var d=document; if(d.images){ if(!d.MM p) d.MM p=new Array();
 var i,j=d.MM_p.length,a=MM_preloadImages.arguments; for(i=0; i\leq a.length;
i++) 
 if (a[i].indexOf("#")!=0){ d.MM p[j]=new Image; d.MM p[j++].src=a[i];}}
} 
function mmLoadMenus() { 
if (window.mm_menu_0709104332_0) return; 
window.mm_menu_0709104332_0_1 = new
Menu("Descriptive Statistics",88,18,"Courier New, Courier,
mono",18,"#0066ff","#ffffff","#99ccff","#99ccff","left","middle",0,0,100,0,0,true,
false,true,0,true,true); 
mm_menu_0709104332_0_1.addMenuItem("Overvie","window.open('../Info/stati
stics.htm', '_blank');");
  mm_menu_0709104332_0_1.fontWeight="bold";
  mm_menu_0709104332_0_1.hideOnMouseOut=true;
  mm_menu_0709104332_0_1.menuBorder=0;
  mm_menu_0709104332_0_1.menuLiteBgColor='#ffffff;
```
mm\_menu\_0709104332\_0\_1.menuBorderBgColor='#555555'; mm\_menu\_0709104332<sub>\_0</sub>\_l.bgColor='#555555'; window.mm\_menu\_0709104332\_0\_2 = new Menu("Summarizing Data",55,18,"Courier New, Courier, mono",18,"#0066ff","#ffffff","#99ccff","#99ccff","left","middle",0,0,100,0,0,true, false,true,0,true,true);

mm\_menu\_0709104332\_0\_2.addMenuItem("Data","window.open('../Info/Data.ht m', ' blank');");

mm\_menu\_0709104332\_0\_2.fontWeight="bold"; mm\_menu\_0709104332\_0\_2.hideOnMouseOut=true; mm\_menu\_0709104332\_0\_2.menuBorder=0; mm\_menu\_0709104332\_0\_2.menuLiteBgColor='#ffffff; mm\_menu\_0709104332\_0\_2.menuBorderBgColor='#555555'; mm menu 0709104332 0 2.bgColor='#555555'; window.mm\_menu  $0709104332$  0 3 = new

Menu("Pictorial Representation",385,18,"Courier New, Courier, mono",18,"#0066ff","#fffffff","#99ccff","#99ccff","left","midd false,true,0,true,true);

mm\_menu\_0709104332\_0\_3.addMenuItem("Histogram","window.open('../Info/H istogram1.htm', ' blank');");

mm\_menu\_0709104332\_0\_3.addMenuItem("Dot Plot","window.open('../In fo/DotPlot.htm', '\_blank');"); ersity of Moratuwa, Sri Lanka

mm\_menu\_0709104332\_0\_3.addMenuItem("Frequency Distributio ns","window.open('../Info/FreDis.htm', '\_blank');");

mm\_menu\_0709104332\_0\_3.addMenuItem("Cumulative Frequency&nbsp ;Distributions","window.open('../Info/CFG.htm', 'blank');");

mm\_menu\_0709104332\_0\_3.addMenuItem("Orgive","window.open('../Info/GrR Fred.htm', ' blank');");

mm\_menu\_0709104332\_0\_3.fontWeight="bold";

 $mm$ \_menu\_0709104332\_0\_3.hideOnMouseOut=true;

mm\_menu\_0709104332\_0\_3.menuBorder=0;

mm\_menu\_0709104332\_0\_3.menuLiteBgColor='#ffffff;

www.lib.mrt.ac.lk

mm\_menu\_0709104332\_0\_3.menuBorderBgColor='#555555';

mm\_menu\_0709104332\_0\_3.bgColor='#555555';

window.mm\_menu\_0709104332\_0\_4 = new

Menu("Measures of Central Tendancy",154,18,"Courier New, Courier,

mono",18,"#0066ff","#ffffff","#99ccff","#99ccff","left","middle",\ false,true,0,true,true);

mm\_menu\_0709104332\_0\_4.addMenuItem("Mean","window.open('../Info/mean. htm', ' $blank$ ');");

mm\_menu\_0709104332\_0\_4.addMenuItem("Median","window.open('../Info/med ian.htm', '\_blank');");

mm\_menu\_0709104332\_0\_4.addMenuItem("Mode","window.open('../Info/mode. htm', ' $blank$ ');");

mm\_menu\_0709104332\_0\_4.addMenuItem("Weighted Mean","window.op en('../Info/Mad.htm', '\_blank');");

mm\_menu\_0709104332\_0\_4.fontWeight="bold"; mm\_menu\_0709104332\_0\_4.hideOnMouseOut=true; mm\_menu\_0709104332\_0\_4.menuBorder=0; mm\_menu\_0709104332\_0\_4.menuLiteBgColor='#ffffff; mm\_menu\_0709104332\_0\_4.menuBorderBgColor='#555555'; mm\_menu\_0709104332\_0\_4.bgColor='#555555'; window.mm\_menu\_0709104332\_0\_5 = new

Menu("Measures of Dispersion",264,18,"Courier New, Courier, mono", 18,"#0066ff", "#ffffff", "#99ccff", "#99ccff", "left", "middle", 0,0,100,0,0,true, false,true,0,true,true);

mm\_menu\_0709104332\_0\_5.addMenuItem("Range","window.open('../Info/Mea DispUngl.htm','\_blank');");

mm\_menu\_0709104332\_0\_5.addMenuItem("Variance");

mm\_menu\_0709104332\_0<sup>th</sup>.addMenuItem("Standard&nbsp:Deviation","window .open('../Info/MeaDispUng3.htm', '\_blank');");

mm\_menu\_0709104332\_0\_5.addMenuItem("Mean Absolute Deviati on","window.open('../Info/Mad.htm', '\_blank');");

mm\_menu\_0709104332\_0\_5.fontWeight="bold"; mm\_menu\_0709104332\_0\_5.hideOnMouseOut=true; mm menu 0709104332 0 5.menuBorder=0; mm\_menu\_0709104332\_0\_5.menuLiteBgColor='#ffffff; mm\_menu\_0709104332\_0\_5.menuBorderBgColor='#555555';

mm\_menu\_0709104332\_0\_5.bgColor='#555555';

window.mm\_menu\_0709104332\_0\_6 = new

Menu("Interactives",264,18,"Courier New, Courier,

mono", 18,"#0066ff","#ffffff","#99ccff","#99ccff","left","middle", 0,0,100,0,0,true, false,true,0,true,true);

mm\_menu\_0709104332\_0\_6.addMenuItem("Skewness","window.open('../Info/Sk ewShow.htm', '\_blank');");

mm\_menu\_0709104332\_0\_6.addMenuItem("Histograms","window.open('../Info/ TSelGraph.htm', '\_blank');");

mm\_menu\_0709104332\_0\_6.addMenuItem("Standard Deviation","window .open('../Info/SD.htm','\_blank');");

mm\_menu\_0709104332\_0\_6.addMenuItem("Proof of the Mo de","window.open('../Info/ModeProof.htm', '\_blank');");

mm\_menu\_0709104332\_0\_6.addMenuItem("Mean Absolute Deviati on", "window.open('../Info/MADTest.htm', '\_blank');");

mm\_menu\_0709104332\_0\_6.addMenuItem("Mean, Median, Mode etc","window.open('../Info/DesStct.htm', 'blank');");

mm\_menu\_0709104332\_0\_6.fontWeight="bold";

mm\_menu\_0709104332\_0\_6.hideOnMouseOut=true;

mm\_menu\_0709104332\_0\_6.menuBorder=0;

mm\_menu\_0709104332\_0\_6.menuLiteBgColor='#ffffff;

mm\_menu\_0709104332\_0\_6.menuBorderBgColor='#555555';

mm\_menu\_0709104332\_0\_6.bgColor='#555555';

window.mm\_menu\_0709104332  $0 = new Menu("root",319,18,"Courier New,$ Courier,

mono", 18,"#0066ff","#ffffff","#99ccff","#99ccff","left","middle", 0,0,100,0,0,true, false,true,0,true,true);

mm\_menu\_0709104332\_0.addMenuItem(mm\_menu\_0709104332\_0\_1); mm\_menu\_0709104332\_0.addMenuItem(mm\_menu\_0709104332\_0\_2);

mm\_menu\_0709104332\_0.addMenuItem(mm\_menu\_0709104332\_0\_3,"window. open('../Info/GrRFred.htm', ' blank');");

mm\_menu\_0709104332\_0.addMenuItem(mm\_menu\_0709104332\_0\_4,"window. open('../Info/MeaCenTen.htm','\_blank');");

mm\_menu\_0709104332\_0.addMenuItem(mm\_menu\_0709104332\_0\_5,"window. open('../Info/MeaDisp.htm',' blank');");

mm\_menu\_0709104332\_0.addMenuItem(mm\_menu\_0709104332\_0\_6);

mm\_menu\_0709104332\_0.fontWeight="bold";

mm\_menu\_0709104332\_0.hideOnMouseOut=true;

mm\_menu\_0709104332\_0.childMenuIcon="arrows.gif";

mm\_menu\_0709104332\_0.menuBorder=0;

mm\_menu\_0709104332\_0.menuLiteBgColor='#ffffff;

mm\_menu\_0709104332\_0.menuBorderBgColor='#555555';

mm\_menu\_0709104332\_0.bgColor='#555555';

window.mm\_menu\_0728111739 1 = new Menu("root",116,24,"Courier New, Courier,

mono",18,"#0066ff","#ffffff","#99ccff","#99ccff","left","middle",3,0,100,-205,3 0,true,false,true,0,true,true);

mm\_menu\_0728111739 1.addMenuItem("Searching","window.open('../Search/S earch.htm', ' blank');");

mm\_menu\_0728111739\_1.fontWeight="bold";

mm\_menu\_0728111739\_1.hideOnMouseOut=true;

mm\_menu\_0728111739 1.menuBorder=0;

mm\_menu\_0728111739\_1.menuLiteBgColor='#ffffff;

mm\_menu\_0728111739\_1.menuBorderBgColor='#555555';

mm\_menu\_0728111739\_1.bgColor='#555555';

window.mm\_menu\_0728101716\_1 = new Menu("root",171,24,"Courier New, Courier,

mono", 18,"#0066ff","#ffffff","#99ccff","#99ccff","left","middle",3,0,100,-205,30,true,false,true,0,true,true);

mm\_menu\_0728101716\_1.addMenuItem("About the Web"," window.open('../Help/about.htm', ' blank');");

mm\_menu\_0728101716\_1.addMenuItem("Using the Web","window .open('../Help/links.htm', 'blank');");

mm\_menu\_0728101716\_ 1.fontWeight="bold";

mm\_menu\_0728101716 1.hideOnMouseOut=true;

mm\_menu\_0728101716 1.menuBorder=0;

mm\_menu\_0728101716\_1.menuLiteBgColor='#ffffff;

mm\_menu\_0728101716\_1.menuBorderBgColor='#555555';

mm\_menu\_0728101716\_1.bgColor='#555555';

window.mm\_menu\_0727151709\_1 = new Menu("root",182,24,"Courier New, Courier,

mono",18,"#0066ff","#ffffff","#99ccff","#99ccff","left","middle",3,0,100,-205,30,true,false,true,0,true,true);

mm\_menu\_0727151709\_1.addMenuItem("Send &nb sp; ","window.open('../Message/Entry. htm', '\_blank');");

mm\_menu\_0727151709\_1.fontWeight="bold";

mm\_menu\_0727151709\_1.hideOnMouseOut=true;

mm\_menu\_0727151709 1 .menuBorder=0; Lanka

mm\_menu\_0727151709\_1.menuLiteBgColor='#ffffff;

mm\_menu\_0727151709\_1.menuBorderBgColor='#555555';

```
mm_menu_0727151709_1 .bgColor='#555555';
```
window.mm\_menu\_0705143435\_0 = new Menu("root",94,24,"Courier New, Courier,

mono",18,"#0066ff","#ffffff","#99ccff","#99ccff","left","middle",3,0,100 205,30,true,false,true,0,true,true);

mm\_menu\_0705143435\_0.addMenuItem("Paper 1","window.open('../QPap er/Qset1.htm', '\_blank');");

mm\_menu\_0705143435\_0.addMenuItem("Paper 2","window.open('../QPap er/Qset2.htm', '\_blank');");

mm\_menu\_0705143435\_0.addMenuItem("Paper 3","window.open('../QPap er/Qset3.htm', '\_blank');");

mm\_menu\_0705143435\_0.fontWeight="bold";

mm\_menu\_0705143435\_0.hideOnMouseOut=true;

mm\_menu\_0705143435\_0.menuBorder=0;

mm\_menu\_0705143435\_0.menuLiteBgColor='#ffffff;

mm\_menu\_0705143435\_0.menuBorderBgColor='#555555';

mm\_menu\_0705143435\_0.bgColor='#555555';

mm\_menu\_0705143435\_0.writeMenus(); } // mmLoadMenusQ

**//-->** 

</script> <script language="JavaScriptl.2" src="mm\_menu.js"></script> </head>  $\leq$ body bgcolor="#99ccff" onLoad="MM\_preloadImages('index\_r2\_c2\_f2.gif');"> <script language^"JavaScript!.2">mmLoadMenus();</script> <table border="0" cellpadding="0" cellspacing="0" width="930"> <!-- fwtable fwsrc="final.png" fwbase="index.gif" fwstyle="Dreamweaver" fwdocid = "742308039" fwnested="0" -->  $<$ tr $>$ <td><img src="spacer.gif" width="189" height="1" border="0" alt=""></td>  $\lt t$ d $\gt$ img src="spacer.gif" width="17" height="1" border="0" alt="" $\gt t$ /td $\gt$ <td><img src="spacer.gif" width="712" height="1" border="0" alt=""></td> <td><img src="spacer.gif" width="12" height="1" border="0" alt=""></td>  $\lt t$ d $gt$  $\lt img$  src="spacer.gif" width="1" height="1" border="0" alt="" $gt$  $\lt t$ /td $gt$  $<$ /tr $>$  $<$ tr $>$ <td colspan="4"><img name="index\_rl\_cl " src="index\_rl\_cl.gif" width="930" height="46" border="0" alt=""></td> <td><img src="spacer.gif" width="1" height="46" border="0" alt=""></td>  $\langle tr \rangle$  $<$ tr $>$  $\leq$ td rowspan="4" $\geq$ img name="index r2 cl" src="index r2 cl.gif" width="189" height="536" border="0" usemap="#m\_index\_r2\_c1" alt=""></td>  $\leq$ td colspan="2" $\leq$ img name="index\_r2\_c2" src="index\_r2\_c2.gif" width="729" height=" $102$ " border="0" alt=""></td>  $\leq$ td rowspan="4" $\leq$ img name="index r2 c4" src="index r2 c4.gif" width="12" height="536" border="0" alt=""></td>  $\lt$ td> $\lt$ img src="spacer.gif" width="1" height="102" border="0" alt=""> $\lt$ /td>  $\langle tr \rangle$  $<$ tr $>$  $\leq$ td colspan="2"> $\leq$ img name="index r3 c2" src="index r3 c2.gif" width="729" height="9" border="0" alt=""></td> <td><img src="spacer.gif" width="1" height="9" border="0" alt=""></td>  $\langle tr \rangle$  $<$ tr $>$  $\leq$ td rowspan="2" $\geq$ img name="index r4 c2" src="index r4 c2.gif" width="17" height="425" border="0" usemap="#m\_index\_r4\_c2" alt=""></td> <td><a href="#" onMouseOut="MM\_swapImgRestore();" onMouseOver="MM\_swapImage('index\_r2\_c2',",'index\_r2\_c2\_f2.gif',1);"><img name="index\_r4\_c3" src="index\_r4\_c3.gif" width="712" height="29" border="0" alt=""></a></td>  $\lt t$ d $gt$  $\lt img$  src="spacer.gif" width="1" height="29" border="0" alt="" $gt$  $\lt t$ d $gt$  $\langle tr \rangle$  $<$ tr $>$  $\lt$ td $\gt$  $\lt$ img name="index r5 c3" src="index r5 c3.gif" width="712" height="396" border="0" usemap="#m\_index\_r5\_c3" alt="" $>\lt$ td>  $<$ td $>$ img src="spacer.gif" width="1" height="396" border="0" alt="" $>$  $<$ /td $>$ 

 $\langle tr \rangle$ 

```
\epsilon = m name="m_index_r2_c1">
\alpha <area shape="rect" coords="50,191,228,216" href="#" alt=""
onMouseOut="MM_startTimeout();"
onMouseOver="MM_showMenu(window.mm_menu_0709104332_0,51,233,null, 
'index r2 c1');" >
</map>\epsilonmap name="m_index_r4_c2">
\alpha <area shape="rect" coords="-139,80,39,105" href="#" alt=""
onMouseOut="MM_startTimeout();" 
onMouseOver="MM_showMenu(window.mm_menu_0709104332_0,-
138,122, \text{null}, index_r4_c2');" >
</map>\epsilon <map name="m_index r5 c3">
<area shape="rect" coords="420,52,528,74" href="#" alt="" 
onMouseOut="MM_startTimeout();" 
onMouseOver="MM_showMenu(window.mm_menu_0728111739 1,420,97,null, 
'index r5 c3');" >
\alpha shape="rect" coords="557,49,650,75" href="#" alt=""
onMouseOut="MM_startTimeout();" 
onMouseOver="MM_showMenu(window.mm_menu_0728101716 1,560,86,null, 
'index r5 c3');" >
\leqarea shape="rect" coords="228,53,401,73" href="http://www.yahoo.com"
target="_blank" alt="" onMouseOut="MM_startTimeout();"
onMouseOver="MM_showMenu(window.mm_menu_0727151709_1,253,91,null,
'index_r5_c3');" > University of Moratuwa, Sri Lanka
\leqarea shape="rect" coords="-156,51,22,76" href="#" alt=""
onMouseOut="MM_startTimeout();"
onMouseOver="MM_showMenu(window.mm_menu_0709104332_0,-
155,93, null, 'index r5 c3');" >
\alpha <area shape="rect" coords="38,47,207,70" href="#" alt=""
onMouseOut="MM_startTimeout();" 
onMouseOver="MM_showMenu(window.mm_menu_0705143435_0,67,89,null,'i 
ndex r5 c3');" >
</map>
</table> 
</body>
```
</html>

#### **B. HTML codes to generate a windowed screen.**

```
\text{thm}<head> 
<meta http-equiv="Content-Type" content="text/html; charset=windows-1252"> 
<meta name="GENERATOR" content="Microsoft FrontPage 5.0"> 
<meta name="ProgId" content="FrontPage.Editor.Document"> 
<title>Cumulative Frequency Graph</title> 
<style type="text/css"> 
<!--
.TextArea {
                              position:absolute; 
                              left:20px;top:10px; 
                              height:600px;width:420px; 
                              text-align:justify; 
               } 
.Visual { 
                              position:absolute; 
                              left:460px;top:180px; 
                              height:700px;width: 160px; 
               } 
                          University of Moratuwa, Sri Lanka.
.note \{font-size: 12pt; k Dissertions
               } 
a:link {color:Green;text-decoration:none;}
a:visited {color:orange;}
a:hover{color:DarkGreen;text-decoration:none;} 
—> 
</style> 
</head> 
<body bgcolor="#99CCFF"> 
       <div class="TextArea"> 
     <h2 align="center"><font face="AGaramond" size="5" color="#008000"> 
       Introduction to 
     <a name="Data">Data</a></font></h2> <hr color="green"> 
     <font face="AGaramond" size="4"> 
        Basically data can be broadly classified into two types, namely attribute 
       (also called quantitative or 
     \leqa name="categorical">categorical\leq/a>) or numerical.
     \langle b r \rangle \langle b r \rangle< u</u>
        Examples of categorical data:</u> 
     </font>
```
<p><font face-'AGaramond" size="4">

Gender 

: male or female

 $\langle b r \rangle$ Political affiliation : Democrat, Republican, and other categories, etc.<br>

Citizenship : Sri Lanka, United Kingdom, Australia, etc.<br> </font>

<p><font face="AGaramond" size="4"><u>Examples of numerical data:<br>

 $<$ /u> $<$ br>

Weight of a book, level of rainfalls, number of students in a classroom, etc. </font><p><font face="AGaramond" size="4"><br/>>b><font color="#008000">Note</font></b>:

For the convenience of handling categorical data, these data are often assigned code numbers. For an example,<br>

 $\&$ nbsp; $\&$ nbsp; $\&$ nbsp; $\&$ nbsp; $\&$ nbsp; $\&$ nbsp; $\&$ nbsp; $1 =$ female

2= male<br>

 $hr>$ 

These numbers then become a nominal measure, but they should be used only for identification purposes.<br>

 $\langle br \rangle$ 

<i> <a name="Quantitative">Quantitative</a></i> (numerical) data is obtained by either counting or by measuring. Thus a

 $\langle i \rangle$  discrete $\langle i \rangle$  variable (is a characteristic of interest- one that can be expressed as a number- that's passed by each item under study. The value of this characteristic is likely to change or vary from one item in the data set to the next) is generally one that has a countable or finite number of distinct values.<br>

 $**chr**$ 

 $A \le i$  continuous $\le i$  variable is one that can assume any one of the countless number of values along a line interval. Weight of an item, temperature, rainfall are some examples for continuous data.&nbsp;<br>

</font>

<p><font face-'AGaramond" size="3">

 $\leq$ a href="Pict/Data.gif" target="window">Click here $\leq$ /a> to see the summary of above.

 $**br**$ 

<div class="Visual">

<iframe name="window" height="350" widfh="600"> </iframe>

 $\langle$ div>

</body> </html>

94

# **C. JavaScript code to generate the figure no 6 (Demonstration of Skew ness).**

```
<script language="JavaScript"> 
<!-.function SelGraph() 
\mathbf{r}num=document.G.Clr. value 
      if(num==1){ 
             if (document.G.Gph.value==5) 
                    document.images[0].src="grph/G5.gif' 
             if (document.G.Gph.value==10) 
                    document.images[0].src="grph/G10.gif"
             if (document.G.Gph.value==20) 
                    document.images[0].src="grph/G20.gif 
             if (document.G.Gph.value==25)
                    document.images [0].src="grph/G25.gif"
             if (document.G.Gph.value==50) 
                    document.images[0].src="grph/G50.gif 
      } 
      if(num==2){ 
             \frac{1}{100}. University of Marstrom Sri I
                    document.images[0].src="grph/RG5.gif 
             \frac{1}{\sqrt{6}}\frac{1}{2}\frac{1}{1} (document.G.Gph.value=20)
                    document.images[0].src-'grph/RG20.gif' 
             if (document.G.Gph.value==25) 
                    document.images [0].src="grph/RG25.gif"
             if (document.G.Gph.value==50) 
                    document.images[0].src="grph/RG50.gif 
      } 
             if (num==3)<br>{
             if (document.G.Gph.value==5)
                    document.images[0].src="grph/BG5.gif"
             if (document.G.Gph.value==10)
                    document.images[0].src="graph/BG10.git"if (document. G. Gph. value==20)
                    document.images[0].src="grph/BG20.gif"
             if (document.G.Gph.value==25)
             \frac{1}{25}document.images[0].src="grph/BG25.gif' 
             \frac{1}{2}document.images[0].src="grph/BG50.gif" 
             } 
             if (num==4)<br>{
             \sum_{i=1}^{n}if (document.G.Gph.value==5)
```
document.images[0].src="grph/GG5.gif" if (document.G.Gph.value==10) document.images[0].src="grph/GG10.gif" if (document.G.Gph.value==20) document.images[0].src="grph/GG20.gif' if (document.G.Gph.value==25) document.images [0].src="grph/GG25.gif" if (document.G.Gph.value==50) document.images[0].src="grph/GG50.gif"

**} -->**  </Script>

*\** 

**}** 

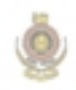

University of Moratuwa, Sri Lanka. Electronic Theses & Dissertations www.lib.mrt.ac.lk

## **D. JavaScript codes to generate the figure 4 (Exercise to calculate Mean, SD, Median etc).**

```
<SCRIPT language-JavaScript>
```
<!-- hide this script tag's contents from old browsers

```
function compute(form){ 
 var E = 30; //total number of input spaces
 var N = 0;
 var SUM = 0.0;
 var Std = 0.0;
 var SKStd = 0.0;
 var KUStd = 0.0;
 var the List = new Array();
 var the L = new Array();
 var the Median = 0.0;
 var theQ1=0.0;
 var the Q3=0.0;
 //calculate mean 
 // Run through all the input, add those that have valid values 
 for(i = 0; i < E; i++) {
                   if(!isNaN(parseFloat(form.elements[i].value))) { 
                           SUM += parseFloat(form.elements[i].value); 
                           N++; 
                           } 
                    } 
            //put these values in an array........
            var a = 0;
            for(i = 0; i < E; i++) {
                   if(!isNaN(parseFloat(form.elements[i].value))) { 
                           theList[a]=parseFloat(form.elements[i].value); 
                           a++; 
                           } 
                   } 
 if(N\leq=3) {
    alert("Insufficient data.Please enter more data"); }
    else { 
    form.TOTAL.value = N; //number of observations
                   // Do the math 
                   x = SUM / N;
                   y = Math.round(10000000*x);z = y/10000000;
                   form.MEAN.value = z;
            var MAD =0;
            var QMedst=0; 
                   //calculate Standard Deviation 
                   // Run through all the input, add those that have valid values 
                   for(i = 0; i < E; i++) {
```
if(!isNaN(parseFloat(form.elements[i].value))) { Std += Math.pow((form.elements[i] .value - x), 2); M A D += Math.abs(form.elements[i].value - x); SKStd += Math.pow((form.elements[i].value - x), KUStd += Math.pow((form.elements[i].value - x), } **}**  M A D = MAD/N; var QMedst = Math.round(l 0000000\*MAD)/10000000; form.QMedst.value=QMedst; var VI =Std/(N-l); var V = Math.round(l 0000000\* Vl)/10000000; var b = Math.sqrt(V); var SD = Math.round(10000000\*b)/10000000; form.SDEV.value = SD; form. VR. value = V; //sort the list for(i=0; i<theList.length-l; i++) { for(j=i+l;j<theList.length;j++) { if( eval(theList[j]) < eval(theList[i])) { temp = theList[i]; theList[i] = theList[j]; theListfj] = temp; **} } }**  //Display MIN and MAX values var MIN = theList[0]; var MAX = theList[N-l]; form.MIN.value =theList[0]; //MIN value form.MAX.value =theList[N-l]; //MAX value var aux = 0; if(N%2 == 1) { aux = Math.floor(N/2); theMedian = theList[aux]; } else { theMedian = (theList[N/2]+theList[((N/2)-l)])/2; } //calculate Standard Error var SEr = SD / Math.sqrt(N); SEr = Math.round( 1000000\* SEr); SEr = SEr/l 000000; form.MEDIAN.value=theMedian; //print the values form.Rrange.value=MAX-MIN; return; } //closing for sufficiency check

×

```
} //closing of main function
```

```
function MsgSD() { 
               f fenster = open("", "Welcome",
"scrollbar=yes,width=200,height=120"); 
              fenster.document.open(); 
              with (fenster.document) { 
       write("<html><br/>base target='Frame 0'><br/>body
       onBlur='window.close()'>");//Frame0 is name of the display change it, if
       //necessary
       write("<center><h3>Standard Deviation (SD)</h3>SD is the positive
       square root of variance</center>");
   \leq -- write ("\leqA
   HREF='http://www.htmlgoodies.com/javagoodies'>http://www.htmlgoodies.co
   m/javagoodies</A><BR>");
              write("</body></html>");
               \mathcal{V}fenster.document.close();fension and \mathcal{O}} 
       function MsgRng() { 
              fenster = open("", "Welcome", 
"scrollbar=yes,width=230,height=120"); 
              fenster.document.open(); 
              with (fenster.document) { 
       write("<html><br/>base target='Frame 0'><br/>body
       onBlur='window.close()'>");//Frame0 is name of the display change it, if
       //necessary
       write("<center><h3>Range of the values </h3>Maximum value -
       Minimum value</center>");
       \leq -- write ("\leqA
       HREF='http://www.htmlgoodies.com/javagoodies'>http://www.htmlgoodi
       es.com/javagoodies</A><BR>");
              write("</body></html>");
               \sum_{i=1}^{n}fenster.document.close(); 
       } 
<!-- done hiding from old browsers —> 
—>
```
</SCRIPT>

# **E. JavaScript codes to generate the figure 8 (Demonstration of Calculation of SD).**

```
<SCRIPT language=JavaScript> 
\leq!--
```

```
function SetSize() 
{ 
       if (frmSD.Ars.value==1)
                      frmSD.Ssize.value=6 
       if (frmSD.Ars.value==2) 
                      frmSD.Ssize.value=7 
       if (frmSD.Ars.value==3) 
                      frmSD.Ssize.value=8 
       if (frmSD.Ars.value==4)frmSD.Ssize.value=9 
       if (frmSD.Ars.value—5) 
                      frmSD.Ssize. value= 10 
∤
function CalSD(mn) 
{ 
       n=0SDA=new Array(10)<sup>Jorntuwa</sup>, Sri Lanka.
       Ar=new Array(15.5, 14.0, 30.5, 15.0, 13.5, 24.5) 
       Br=new Array(15.5, 24.0, 30.5, 15.0, 23.5, 34.5, 15.0) 
       Cr=newArray(35.3,24.2, 10.1,35.0, 23.5, 14.2,35.2,35.4) 
       Dr=new Array(45.3, 12.2, 23.4, 25.3,43.1,24.3, 25.1, 25.1, 21.2) 
       Er=new Array(25.2, 13.1, 33.3, 45.3, 23.2, 11.1, 33.3, 13.3, 
       13.3,21.1) 
       num=parseInt(document.frmSD.Ars.value) 
       mn=parselnt(mn) 
       switch(num) 
       { 
               case 1: 
                              for (i=0; i<10; ++i){ 
                                             SDA[i]=Ar[i] 
                                      } 
                                     n=6break 
               case 2: 
                              for (i=0; i<10; ++i){ 
                                             SDA[i]=Br[i]} 
                                      n=7
```

```
break 
                         case 3: 
                                          for (i=0; i<10; ++i){ 
                                                            SDA[i]=Cr[i] 
                                                    } 
                                                   n=8 
                                                    break 
                         case 4: 
                                          for (i=0; i<10; ++i){ 
                                                            SDA[i]=Dr[i] 
                                                    } 
                                                    n=9 
                                                    break 
                         case 5: 
                                           for (i=0; i<10; ++i){ 
                                                            SDA[i]=Er[i] 
                                                    } 
                                                    n=10 
                                                    break 
                             University of Moratuwa, Sri Lanka.
                 } 
                             Electronic Theses & Dissertations
        val=0.0 
                             www.lib.mrt.ac.lk
        for (j=0; j \le n; ++j){ 
                 tot=Math.abs(SDA-[j]-mn)
                 var \sim \frac{M}{M}} 
        Sval=Math.sqrt(val)
         Sval=Math.sqrt(val)
         \text{minSD}.\text{r}\text{and}\text{r}\text{and}} 
—>
```
</SCRIPT>

 $\mathbf{r}$ 

# **F.** JavaScript codes to generate the figure 9 (Demonstration of easy **visualization).**

```
<script language="JavaScript"> 
\leftarrowfunction funOnABG() 
{ 
       document.images[0].src="ProMode/ModeABG.gif' 
} 
\lim_{t \to 0}\mathbf{r}document.images[0].src="ProMode/Mode.gif" 
} 
function funOnDCG() 
{|
       document.images[0].src="ProMode/ModeDCG.gif' 
} 
function funOnAB() 
{ 
       document.images[0].src="ProMode/ModeAB.gif"
} 
                         University of Moratuwa, Sri Lanka.
function funOnAG()Electronic Theses & Dissertations
{ 
                          ww.lib.mrt.ac.lk
       document.images[0].src="ProMode/ModeAG.gif 
} 
function funOnDC() 
{
       document, images [0]. src=" ProMode/ModeDC. gif' 
} 
function funOnEG() 
{ 
       document.images[0].src="ProMode/ModeEG.gif" 
} 
function funOnAEG() 
{
       document.images[0].src="ProMode/ModeAEG.gif 
} 
\epsilon\epsilondocument.images[0].src="ProMode/ModeFCG.gif' 
} 
function funOnDC() 
{ 
       document.images[0].src="ProMode/ModeDC.gif"
```

```
} 
function funOnGC() 
{ 
       document.images[0].src="ProMode/ModeGC.gif' 
 }<br>^
function function \sqrt{ }f,
       document.images[0].src="ProMode/ModeGF.gif 
} 
function funOnEG() 
{ 
        document.images[0].src="ProMode/ModeEG.gif"
} 
function funOnPR() 
{ 
        document.images[0].src="ProMode/ModePR.gif"
} 
//--> 
</script>
```
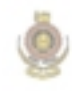

University of Moratuwa, Sri Lanka. Electronic Theses & Dissertations www.lib.mrt.ac.lk

## **G. HTML/ASP code to generate the figure 14 (Message sending).**

```
\text{thm}<head> 
<meta http-equiv="Content-Language" content="en-us">
<meta http-equiv="Content-Type" content="text/html; charset=windows-1252"> 
<meta name="GENERATOR" content="Microsoft FrontPage 4.0">
<meta name="ProgId" content="FrontPage.Editor.Document"> 
<title>Enter Your Message to the System</title> 
</head> 
<body bgcolor="#99CCFF"> 
<hr size="8"> 
<p align="center"xfont color="#0000FF"><font size="7"><font face="Comic 
Sans MS"> 
<marquee bgcolor="#FFFFCC" width="817" height="67" 
behavior="alternate">Submit 
Your Message here  </marquee>
</font></font></font></p> 
\langlehr size="8">
<form name="details" method="POST" action="add.asp">
 <div align="center"> 
  <center> 
  <table border="0"> 
                         University of Moratuwa, Sri Lanka.
                          Electronic Theses & Dissertations
   <tr>www.lib.mrt.ac.lk
     <td valign="middle" align="left"> 
      \langleh3 align="left">\langleb>\langlefont color="#0000FF">Name\langlefont>\langleb>\langleh3>
     \langle dt\leqtd valign="middle" align="center">
      \leq p align="left">\leqfont color="#008000">\leqinput type="text" name="nm"
       size="46" style="background-color: #CCCCFF"></font></p>
     \langle t \rangle\langle tr \rangle<center> 
   <tr><td valign="middle" align="left"> 
      <h3><b><font color="#0000FF">Student ID</font></b></h3> 
     \langle t \, d \rangle</center><td valign-'middle " align="center"> 
      <p align="left"><input type="text" name="stid" size="20" 
       style="background- color: \#CCCCFF">>/p\langle t d \rangle\langle tr \rangle<center> 
   <tr><td valign="middle" align="left"> 
      \langle h3 \rangle \langle h3 \rangle\langle t \rangle
```

```
<td></td>
\langle tr \rangle<tr><td valign="middle" align="left"> 
  <h3><b>><font color="#0000FF">Message</font></h>></h3>
 \langle t \, d \rangle<td><textarea rows="9" name="msg" cols="41" style="background-color:
```
#CCCCFF"></textarea></td>

 $\langle tr \rangle$ 

 $<$ tr $>$ 

<td colspan="2" align="center">&nbsp;

 $\epsilon$  align="center"> $\epsilon$ font

color="#0000FF"> &nb sp; &nbs p;

 $\le$ input type="submit" value="  $S$ e n d " style="background-color: #FFFFCC; font-family: Comic Sans MS; font-weight: bold; color: #0000FF; border-style: solid; border-color:

#0000FF"> &nb sp;

 $\le$ input type="button" value="  $C \le$  c a r  $\le$ " name="B1" style="backgroundcolor: #FFFFCC; color: #0000FF; font-family: Comic Sans MS; font-weight: bold; border-style: solid; border-color: #0000FF"></font></p>

 $\langle t \rangle$ University of Moratuwa, Sri Lanka.  $\langle$ /tr $>$ Electronic Theses & Dissertations </table> www.lib.mrt.ac.lk  $<$ /center>  $\le$ /center>  $\langle$ div $>$ </form>  $\text{hr}$  size="8">  $\langle p \rangle$  align="center">  $\langle p \rangle$ </body> </html>

#### **add.asp file**

<html> <head> <meta http-equiv="Content-Type" content="text/html; charset=windows-1252"> <meta name="GENERATOR" content="Microsoft FrontPage 5.0"> <meta name="ProgId" content="FrontPage.Editor.Document"> <title>New Page l</title> </head> <body bgcolor="#FFCCFF"> <hr size="8" color="#FF99FF">  $\leq h1$  align="center"><font color="#800000">Messages Accepting Page</font></h1> <hr size='"8" color="#FF99FF">  $\langle p \rangle$  align="center">  $\langle p \rangle$ 

 $\leq p$  align="center">  $\leq/p$ >

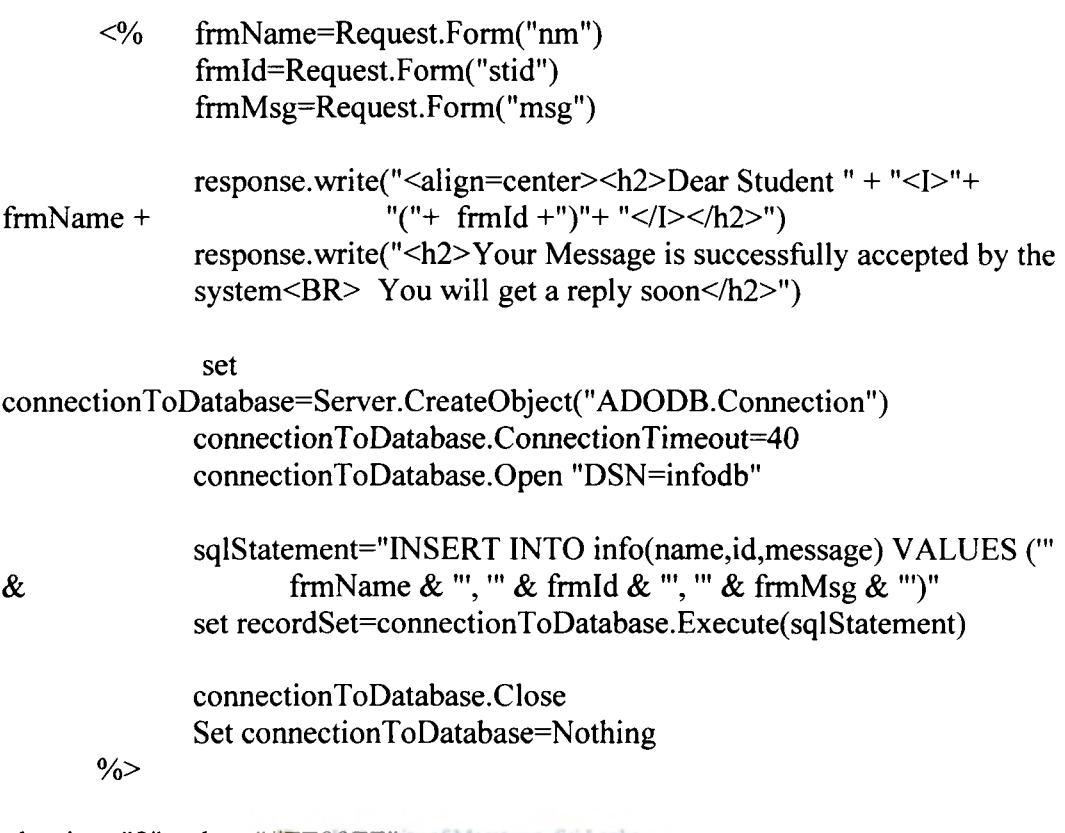

<hr size="8" color="#FF99FF"> <p align="center"><a href="Entry.htm">Back to Entry form</a>&nbsp;&nbsp;&nbsp;&nbsp;&nbsp;&nbsp;&nbsp;&nbsp;&nbsp;&nbsp

Back To Home Page</p>  $\leq p$  align="center"> $\&$ nbsp; $\leq/p$ >

</body>  $\langle$ html $>$ 

**5** 

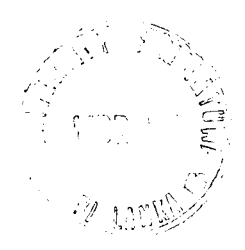

# **H. HTML/ASP code to generate the figure 15 (Searching for Information).**

```
<html> 
<head> 
\leqtitle>Searching\leq/title><script language="Java Script"> 
<!-.—> 
</script> 
</head> 
<body bgcolor="#99CCFF"> 
       \text{Br size}="5"><div align="center">
      <center> 
      <table border="0" width="696"> 
       <tr><td width="688" style="background-color: #99CCFF"> 
         <p align="center"><font size="6" color="#99CCFF">-</font></td> 
       \langle ttr><tr><td width="688" style="background-color: #FFCCFF"> 
                 
               
         \epsilon font size="6" color="#0000FF">You are welcome to the Searching
         page </font></td>
       \langle tr \rangle<tr><td width="688" style="background-color: #99CCFF"> 
         <p align="center"><font size="6" color="#99CCFF">-</font></td> 
       \langle tr \rangle</table> 
     </center>\langlediv>
\text{Br size}="5"><div align="center"> 
     <center> 
     <table border="0"> 
       <tr><td>\epsilon align="center">\epsilonfont size="4">
         <marquee bgcolor="#FFFFCC" width="316" height="30" 
behavior="alternate" style="color: #0066FF; font-family: Comic Sans 
MS">Enter 
         Your Searching tip below</marquee>
         \langlefont>\langletd>
        <td><p align="center"><font size="4"><font color="#FFFFFF" size="4"
face="Comic Sans MS">
```

```
And</font>&nbsp;&nbsp;</font></td>
       </center> 
       <td>\leq p align="right"><font size="4">&nbsp;
        <marquee bgcolor="#FFFFCC" width="239" height="30" 
behavior="alternate" style="color: #0000FF; font-family: Comic Sans MS">Press
        Search Button</marquee>
        </font></td>
     \langle tr \rangle</table> 
    \langlediv><form name="request" action-'ResSearch.asp" method="POST"> 
  <p align="center"><br>>>><font size="6"><br></font></b>><br>
             <table align=" center"> 
                    <tr><td><h4><i>&nbsp;&nbsp;</i>
color="#FFFF00" size="6" face="Comic Sans MS''>>b> \ \ \ Search For</b></font></h4>
         \langle t \, d \rangle<td></td>
                           <td><input type="text" size="22" name="tip"
style="background-color: #FFCCFF; font-family: Comic Sans MS; font-size: 
12pt; color: #FF00FF"></td>ersity of Moratuwa, Sri Lanka
                    </tr> 
                    <tr><td>&nbsp;</td>
                           <td></td>
                           &lt;td>&amp;nbsp;<&lt;td>\langle tr \rangle<tr>\leqtd align="center">\leqinput type="submit" value="
Searc h " </td style="background-color: #3399FF; color: #FFFFFF; font-
family: Comic Sans MS; font-size: 12pt; font-weight: bold"> 
                           <td align="center"></td>
                           <td align="center"><input type="reset" value=" C 
1 e a r " style="background-color: #0099FF; color: #FFFFFF; font-family: 
Comic Sans MS; font-size: 12pt; font-weight: bold" ></td>
                    \langle tr \rangle</table> 
</form> 
\text{Br size}="5"></body> /fyiue/^'S^ 
\le/html>•~- r •• r y •>••>••)•• I C- \
```
እ

```
ResSearch.asp
```

```
<html> 
<head> 
<title> Result to the Client's Request</title> 
</head> 
<body> 
<br>>
<br/><% 
dim myconnection 
dim rs 
dim reqTip 
dim SQLQuery 
set myconnection=Server.CreateObject("ADODB.Connection") 
myconnection.Open "DSN=serdb" 
reqTip=trim(Request.Form("tip")) 
SQLQuery=" select * from contents where tip ="" \& reqTip \& " '"
set recordCollection=myconnection.Execute(SQLQuery) %>
 <table align="center" border="0" cellspacing="0" cellpadding="8"> 
       <tr><td><h3>Matched Word</h3></td>
               <td><h3>Description of the Page</h3></td>
       \langle tr \rangleUniversity of Moratuwa, Sri Lanka.
<%Do While NOT recordCollection.EOF%> 
       <tr><td><%Response.Write(recordCollection(0))%></td> 
                                      <td><ahref="file:///C:/TeachStat/Info/ 
       <%response. write(trim(recordCollection( 1 )))%># 
               <% response.write(trim(recordCollection(2))) %>"> 
                                      <\frac{6}{6}response.write(trim(recordCollection(3))) %> 
        \langle a \rangle\langle t \rangle\langle tr \rangle<%recordCollection.MoveNext 
               loop 
               myconnection.Close() 
               set myconnection=Nothing%> 
 </table> 
</body> 
</html>
```
### **I. HTML code to generate the figure 16 (On-line question paper).**

```
\text{thm}<head> 
<title> Options</title>
<script language="JavaScript">
\leq \frac{1}{2}Sel Array=new Array(-1,-1,-1,-1)N=5M=4AnsArray=new Array(3,1,2,3,1) 
        WrongArray=new Array(5) 
        function CheckStatus(Qnum,Anum) 
        { 
               SelArray[Qnum]=Anum 
        } 
        function Total() 
        { 
               Tot=0<br>S=<sup>111</sup></sup>
                \frac{5}{\pi}"
                for(j=0;j<N;++j) wrongArray[j]=-1
               \text{for}(j=0;j< N;++j)<br>f University of Moratuwa, Sri Lanka.
                { 
                       if (SelArray[j]==AnsArray[j])
                        {
                               ++Tot 
                       } 
                       if (SelArray[j]!=AnsArray(j]) 
                       { 
                                       WrongArray[j]=0 
                       } 
               } 
               document.check.Tl .value=Tot 
               for(l=0; l< N;++l)if(WrongArray[1]==0) S+=l+1+'' "
               if(Tot==5){ 
                               S="!!! Congradulations !!!\n You have answered all
                                       questions correctly" 
                               document.check.T2.value=S
                       } 
               if (Tot < 5)document.check.T2.value="You have answered incorrectly 
for the questions :\ln"+S
       ₹
```
110

 $\frac{1}{-}$  > </script>

</head><br/>body bgcolor="#CCCCCC">

<p align="center"><font size="5"><u><i>Question Paper K/i></u></font> <form name="Paperl " action="—WEBBOT-SELF--" method="POST">

<!--webbot bot="SaveResults"

```
U-File="C:\Statistics\Papers\_private\form_results.txt" S-Format="TEXT/CSV" 
S-Label-Fields="TRUE" -->
```
 $<$ OL $>$ 

<LI> State which of the followings types are continuous.

 $\leq$ OL type="a">

<LI> The temperature of the sea

<LI> The number of students in the classroom.

<LI> The weight of an item.

<LI> The rainfall in a day.

 $<$ /OL>

 $<$ BR $>$ 

 $\le$ input type="radio" name="Q1" onClick="CheckStatus(0,0)" >  $\le$ input type="radio" name="Q1" onClick="CheckStatus $(0,1)$ "  $\ge$  $\le$ input type="radio" name="Q1" onClick="CheckStatus(0,2)" > a and d

```
\leinput type="radio" name="Q1" onClick="CheckStatus(0,3)" >a,
      c and d <BR><BR><BR>
```
<LI>In a continuously accessed examination course, the marks on 3 different parts carry 20%, 30% and 50% of the total marks respectively. Ann scored 64%, 37% and 41% on these parts, calculate her final mark.<BR><BR>  $\le$ input type="radio" name="Q2" onClick="CheckStatus(1,0)"> 34.4%  $\le$ input type="radio" name="Q2" onClick="CheckStatus(1,1)"> 44.4%  $\le$ input type="radio" name="Q2" onClick="CheckStatus(1,2)"> 54.4%  $\le$ input type="radio" name="Q2" onClick="CheckStatus(1,3)"> 64.4%  $\langle BR \rangle \langle BR \rangle \langle BR$ 

 $\langle$ LI > Find the median of the set of numbers  $\{3, 0, 4, 8, -4, 6, 12, 5,$ 7}.<BR><BR>

> $\le$ input type="radio" name="Q3" onClick="CheckStatus(2,0)"> 3  $\le$ input type="radio" name="Q3" onClick="CheckStatus(2,1)"> 4  $\le$ input type="radio" name="Q3" onClick="CheckStatus(2,2)"> 5  $\le$ input type="radio" name="Q3" onClick="CheckStatus(2,3)"> 6  $\langle B R \rangle \langle BR \rangle$   $\langle BR \rangle$

 $\leq$ LI $>$  The variates below were recorded for individual people. Select the qualitative variate .

> $<$ OL type="a"> <LI>age  $<$ LI $>$ sex <LI>year <LI>height <LI>colour of hair  $<$ /OL> $<$ BR>

```
\leinput type="radio" name="Q4" onClick="CheckStatus(3,0)"> a
               \leinput type="radio" name="Q4" onClick="CheckStatus(3,1)"> e
               <input type="radio" name="Q4" onClick="CheckStatus(3,2)"> a, b 
and e 
               \leinput type="radio" name="Q4" onClick="CheckStatus(3,3)"> b
and e<BR><BR>
 <LI> Calculate the mean of the population of observations below. 
    74, 59, 125, 62, 46,53, 108, 60, 92, 126, 72, 147.<BR><BR> 
               \leinput type="radio" name="Q5" onClick="CheckStatus(4,0)"> 85
               <input type="radio" name="Q5" onClick="CheckStatus(4,l)"> 
85.33 
               \leinput type="radio" name="Q5" onClick="CheckStatus(4,2)"> 86
               <input type="radio" name="Q5" onClick="CheckStatus(4,3)"> 
86.33<BR><BR> 
</OL>
</form> 
<form name="check" method="POST" action="--WEBBOT-SELF--"> 
 <!--webbot bot="SaveResults" U-File="fpweb:/// private/form_results.txt"
 S-Format="TEXT/CSV" S-Label-Fields="TRUE" - > 
 <blockquote> 
                         University of Moratuwa, Sri Lanka.
  <blockquote> 
                         Electronic Theses & Dissertations
   <hr align="center"> 
                        www.lib.mrt.ac.lk
   \leqdiv align="center">
     <center> 
     <table border="0" width="72%"> 
      <tr><td width="33%"><input type="button" value="Check Your Score"
name="B3" onClick="Total()" style="color: #000000"></td>
       <td width="9%">
        \leq p align="center">\leqinput type="text" name="Tl" size="3">\leq/td>
       <td width="58%">
        <p align="center"><a href="AnsPl.htm" >See Answers</a></td> 
      \langle tr \rangle</table> 
     </center>\langlediv>\leqp align="center">\leqinput type="text" name="T2" size="54">\leq/p>
   <hr> 
   \langle p \rangle align="left"> \langle p \rangle</blockquote> 
 </blockquote> 
</form> 
<p align="center">&nbsp;</p>
</body> 
</html> 
                                                                    (11101100
```